## **CARA MENJALANKAN PROGRAM**

## **Aplikasi Pendukung Untuk Menjalankan Website**

- 1. Browser (Chrome, Mozilla Firefox, etc) untuk menampilkan dan melakukan interaksi dengan dokumen yang disediakan oleh server
- 2. Xampp untuk menjalankan aplikasi di localhost atau server local.

## **Berikut adalah panduan cara mengakses website dalam server local**

- 1. Install Xampp
- 2. Jalankan Xampp yang sudah diinstal lalu klik tombol start pada apache dan MySQL.(lihat gambar 1)

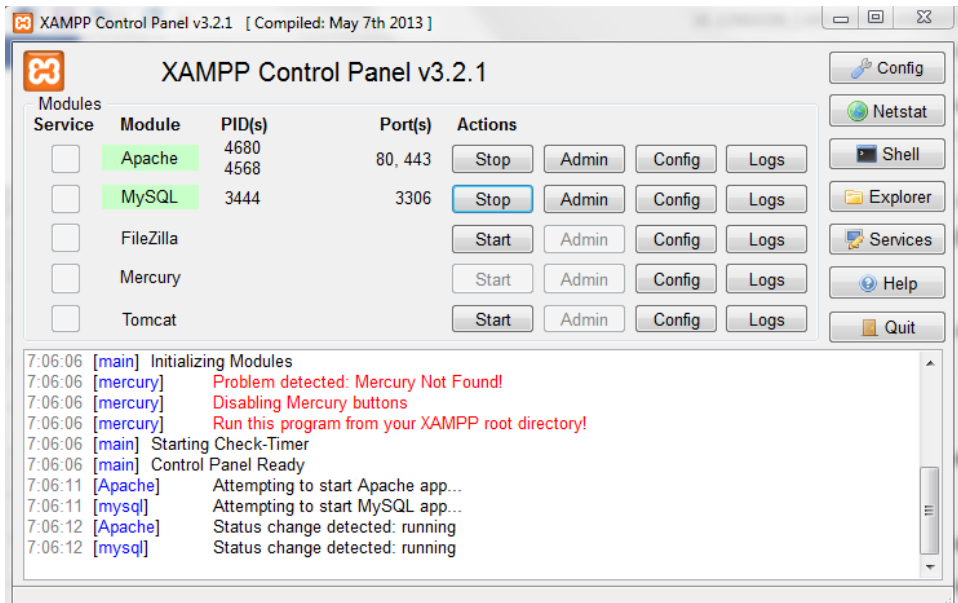

**Gambar 1 Control panel XAMPP**

3. Pada browser, akses http://localhost/phpmyadmin lalu buat database baru dengan mengklik "new", isikan dengan nama "scm" lalu klik tombol "create" (lihat gamabr 2)

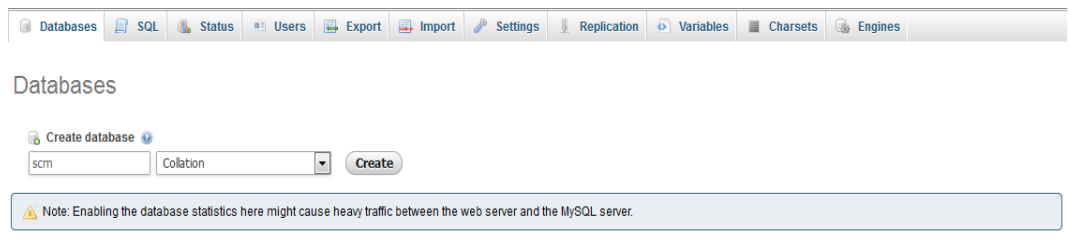

**Gambar 2 Create database**

4. Lakukan "Import" database dengan memilih "browse" untuk mengambil database yang ada difolder, kemudian klik "Go"

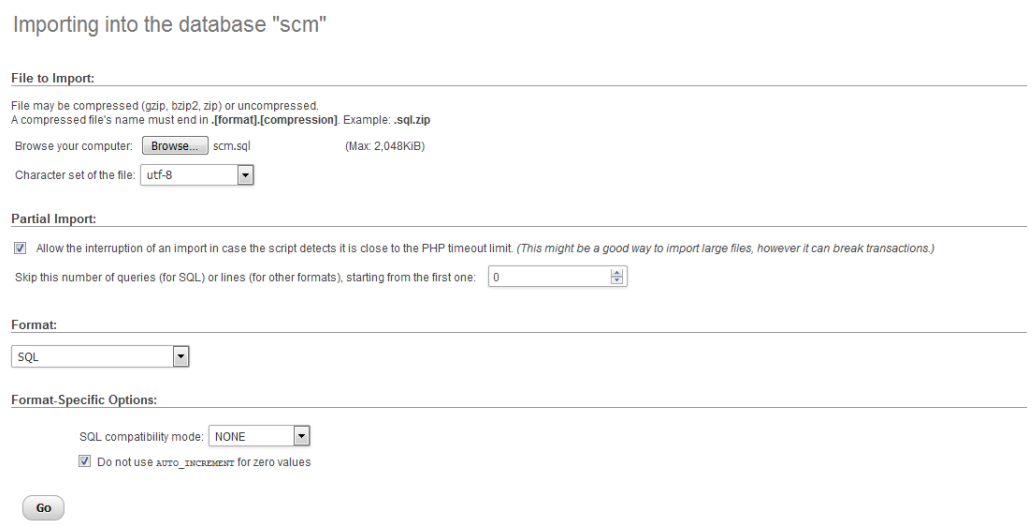

**Gambar 3 Import database**

5. Setelah import database berhasil, maka akan tampil database (lihat gambar 4)

| php <b>MyAdmin</b>              |                   | Server: 127.0.0.1 » Basis data: ercm |                                                                         |               |                             |                   | 整っ               |
|---------------------------------|-------------------|--------------------------------------|-------------------------------------------------------------------------|---------------|-----------------------------|-------------------|------------------|
| 企业→→→→                          | <b>Struktur</b>   | <b>El SQL</b> & Cari<br><b>Kueri</b> | Ekspor Re Impor & Operasi                                               | a Hak Akses   | <b>Routine</b>              | S Event & Trigger | $\nabla$ Lainnya |
| Terbaru Favorit<br>Gib)         | <b>Filters</b>    |                                      |                                                                         |               |                             |                   |                  |
| $-$ Baru                        | Mengandung kata:  |                                      |                                                                         |               |                             |                   |                  |
| $ -$ ercm                       | Tabel 4           | Tindakan                             |                                                                         | Baris @ Jenis | Penyortiran                 | Ukuran Beban      |                  |
| $-$ Baru<br><b>EL</b> bahan     | $\Box$ bahan      |                                      | Lelajahi I Struktur Cari 3- Tambahkan Museongkan @ Hapus                |               | 7 InnoDB latin1_swedish_ci  | 32 KB             |                  |
| + bahan produksi                | bahan produksi    |                                      | → Fil Jelajahi → Struktur → Cari 3- Tambahkan ■ Kosongkan ● Hapus       |               | 9 InnoDB latin1 swedish ci  | 48 KB             |                  |
| +Live customers                 |                   |                                      |                                                                         |               |                             |                   |                  |
| +Live kategori                  | $\Box$ customers  |                                      | Hapus Cari 3: Tambahkan C Kosongkan C Hapus                             |               | 2 InnoDB latin1 swedish ci  | 16 KB             |                  |
| $+$ $\rightarrow$ level         | $\Box$ kategori   |                                      | → Fil Jelajahi → Struktur → Cari 3: Tambahkan → Kosongkan ● Hapus       |               | 2 InnoDB latin1 swedish ci  | 16 KB             |                  |
| $+$ $\rightarrow$ orderan       | $\Box$ level      |                                      | Manus Cari 32 Tambahkan Wasongkan @ Hapus                               |               | 4 InnoDB latin1 swedish ci  | 16 KB             |                  |
| + order detail<br>$+$ produk    | $\Box$ orderan    |                                      | Mapus in Jelajahi iy Struktur & Cari 3 i Tambahkan Masongkan ( Hapus    |               | 2 InnoDB latin1 swedish ci  | 48 KB             |                  |
| +Le produksi                    | order detail      |                                      | → Fill Jelajahi I Struktur → Cari 3-i Tambahkan M Kosongkan ● Hapus     |               | 3 InnoDB latin1_swedish_ci  | 48 KB             |                  |
| + produksi jadwal               | $\Box$ produk     |                                      | → Fil Jelajahi i Struktur → Cari i i Tambahkan Mussongkan ● Hapus       |               | 3 InnoDB latin1_swedish_ci  | 32 KB             |                  |
| +Live purchase bahan            | $\Box$ produksi   |                                      | Jelajahi   Struktur & Cari 3-i Tambahkan Wasongkan @ Hapus              |               | 17 InnoDB latin1 swedish ci | 32 KB             |                  |
| +Live super_user                | produksi jadwal   |                                      | ← Fil Jelajahi I Struktur & Cari 3 Hi Tambahkan M Kosongkan ● Hapus     |               | 2 InnoDB latin1 swedish ci  | 32 KB             |                  |
| + supplier<br><b>ELUI e scm</b> | purchase bahan    |                                      | → Fill Jelajahi I Struktur → Cari 3-i Tambahkan Wi Kosongkan → Hapus    |               | 3 InnoDB latin1_swedish_ci  | 32 KB             |                  |
|                                 | $\Box$ super user |                                      | Manus   Til Jelajahi   Struktur & Cari 32 Tambahkan   Kosongkan   Hapus |               | 3 InnoDB latin1 swedish ci  | 16 KB             |                  |
| slivoppinopenit                 |                   |                                      |                                                                         |               |                             |                   |                  |
| sloopgamoodneni                 | □ supplier        |                                      | Hapus Cari 3: Tambahkan Museum Capi Hapus                               |               | 3 InnoDB latin1 swedish ci  | 16 KB             |                  |
| sictem proofiles                | 13 tabel          | <b>Jumlah</b>                        |                                                                         |               | se InnoDB latin1 swedish ci | 384 KB<br>0B      |                  |
| sanina<br>existing the          | □ Pilih Semua     | Dengan pilihan:                      | $\checkmark$                                                            |               |                             |                   |                  |

**Gambar 4 Tampilan database scm**

6. Mengakses aplikasi melalui localhost pada browser dengan cara mengakses [http://localhost/e](http://localhost/wisata)scm. Maka akan menampilkan halaman login aplikasi user customer escm (lihat gambar 5)

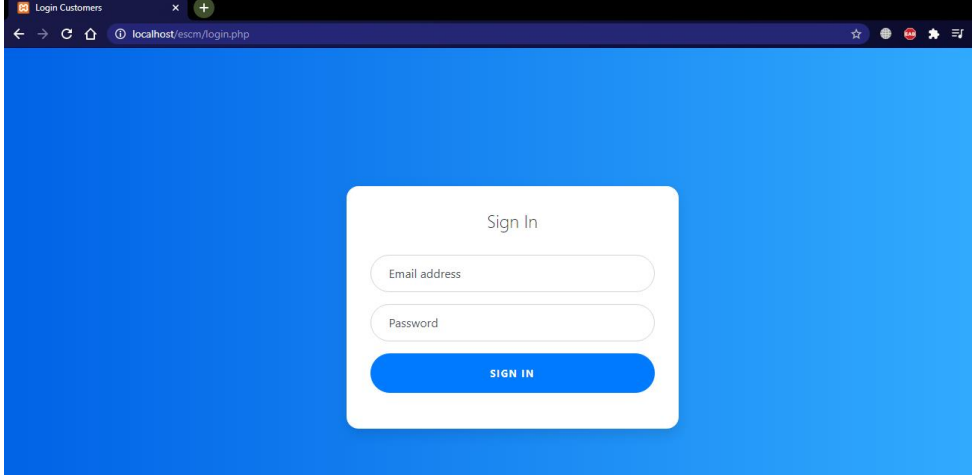

**Gambar 5 Halaman login aplikasi**

7. Kemudian untuk login admin mengakses aplikasi melalui localhost pada browser dengan mengakses [http://localhost/e](http://localhost/wisata)scm/admin. Maka aplikasi akan masuk pada halaman login yang terdiri dari 4 user yaitu Production manager,Sales manager, General manager, dan Supplier. (lihat gambar 6)

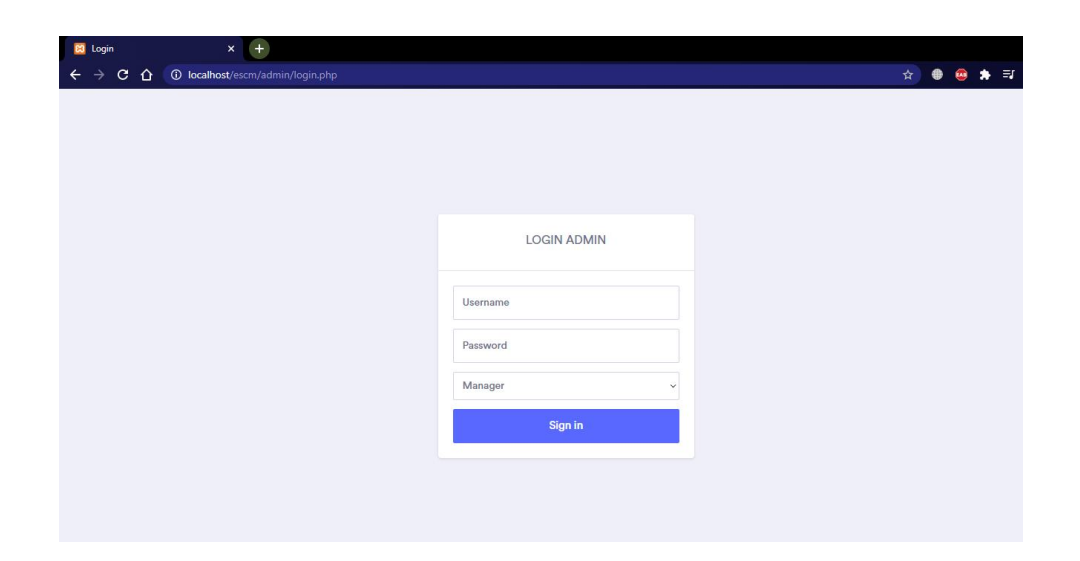

## **Gambar 6 Halaman login aplikasi untuk admin**

8. Tabel user login admin

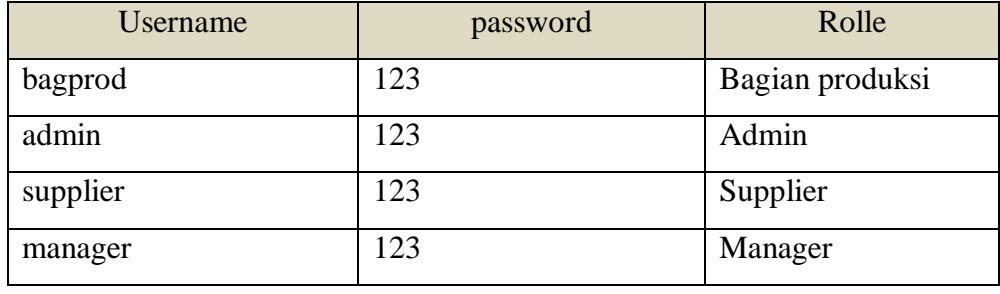